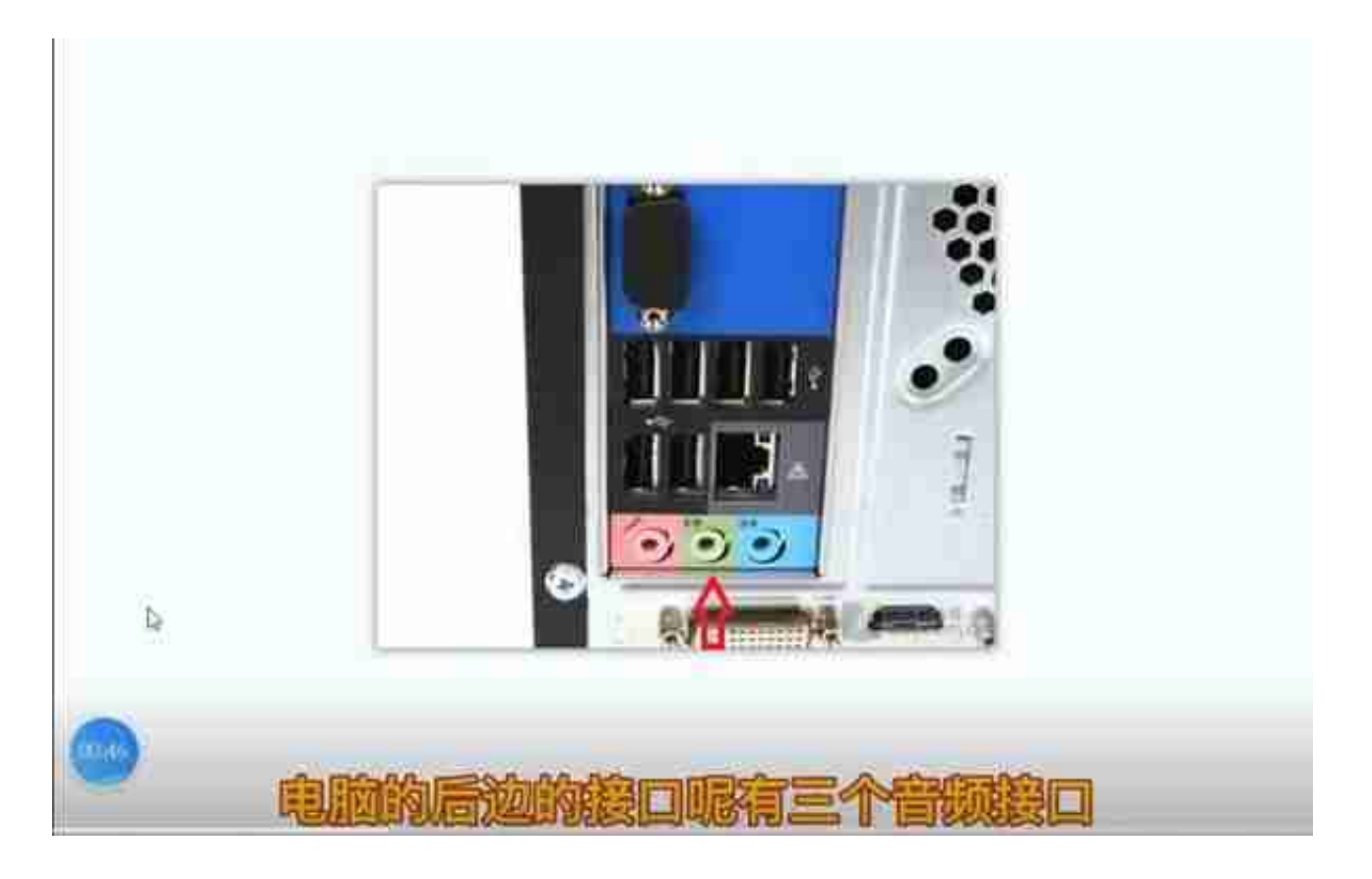

声音插口

1.查看外接的音箱,耳机是不是正常有电,开关是否打开。并且音响和耳机是否连 接到电脑的音频输出接口。

如图所示,电脑后面有三个音频接口。一般绿色的是音频输出,接音响或者耳机。 红色的是麦克风。线不要接错了。

再看外接的音响或者耳机的音量开关是否调大了,声音过小当然听不到声音了。

如果后面的音频输出没有声音,还可以把音响接到前面,看前置面板声音输出正常 吗。

以上是外置音响或者耳机的测试。

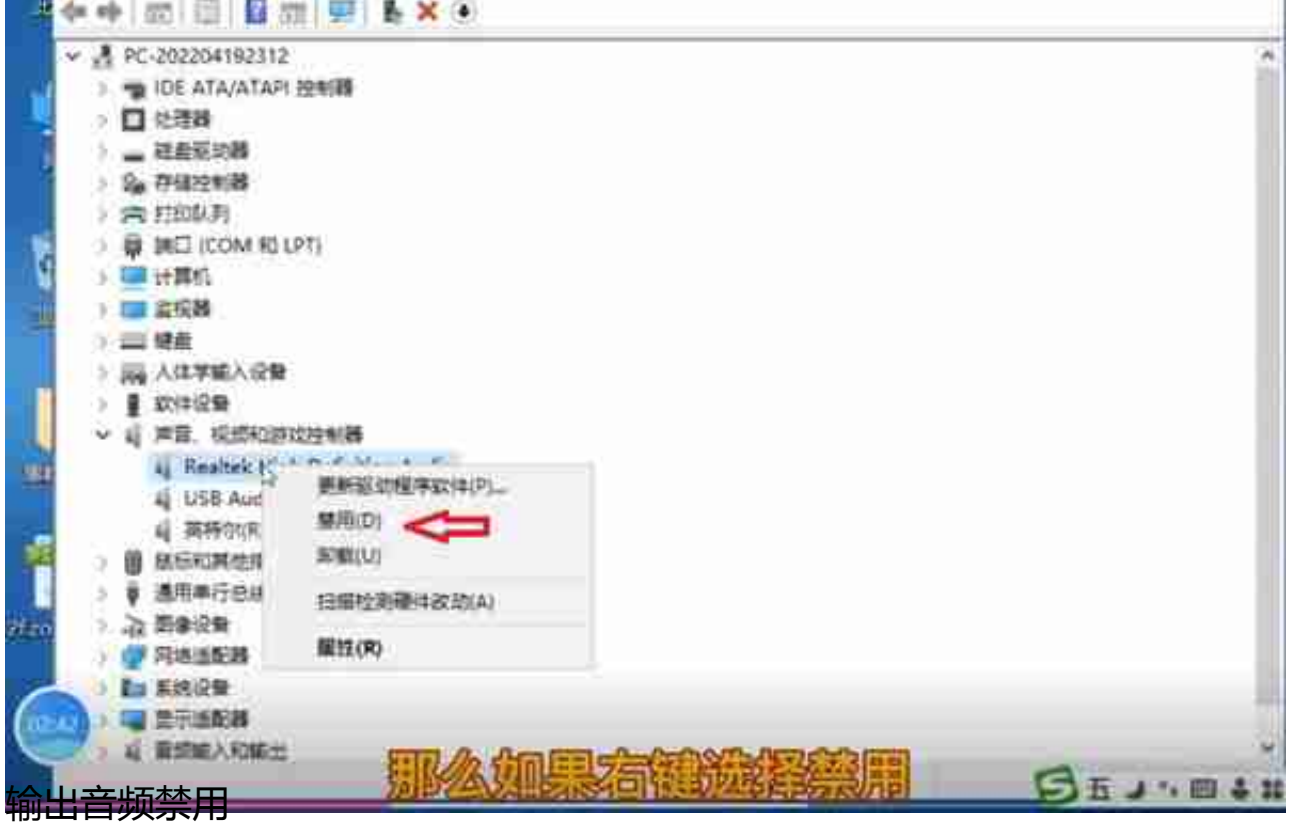

3.如果声卡驱动正常,还是没有声音。回到设备管理器,里面有多个声音设备,如r ealtek的声卡,usb的音频设备,英特尔显示器音频。分别表示电脑的声卡,外接 的usb声卡,带hdmi的显示器的声音输出。可以选择右键,禁用,把realtek之外的 声音设备禁用。这时候,前面带一个尖头,表示禁用了。只留一下realtek电脑主机 的声卡就可。避免其它声卡设备的干扰,使输出产生错误。

## **智行理财网** 网页视频没声音(网页视频没声音怎么解决)

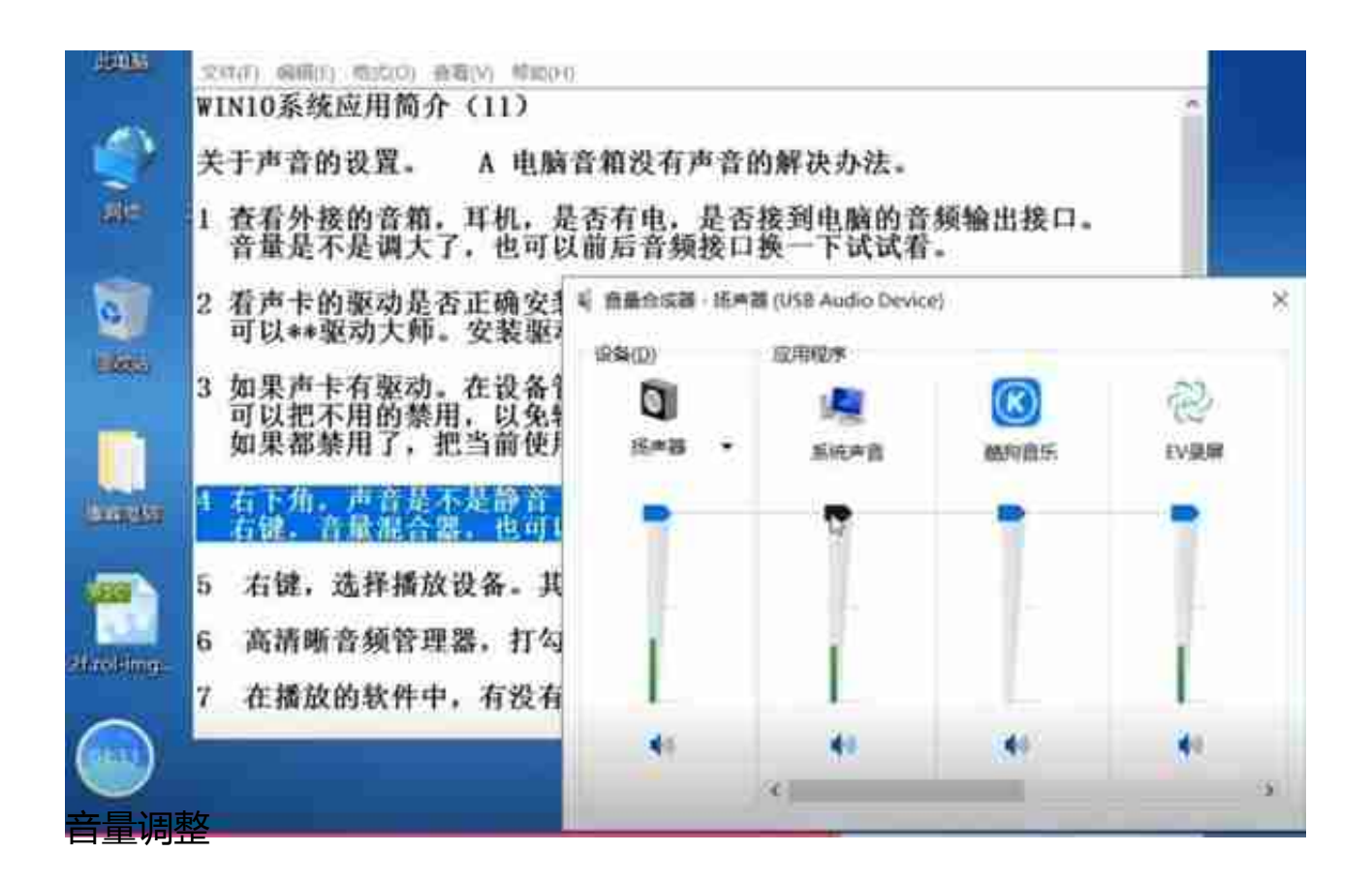

在声音处右键,使用音量合成器,里面也可以向上拖动,增加声音的大小。

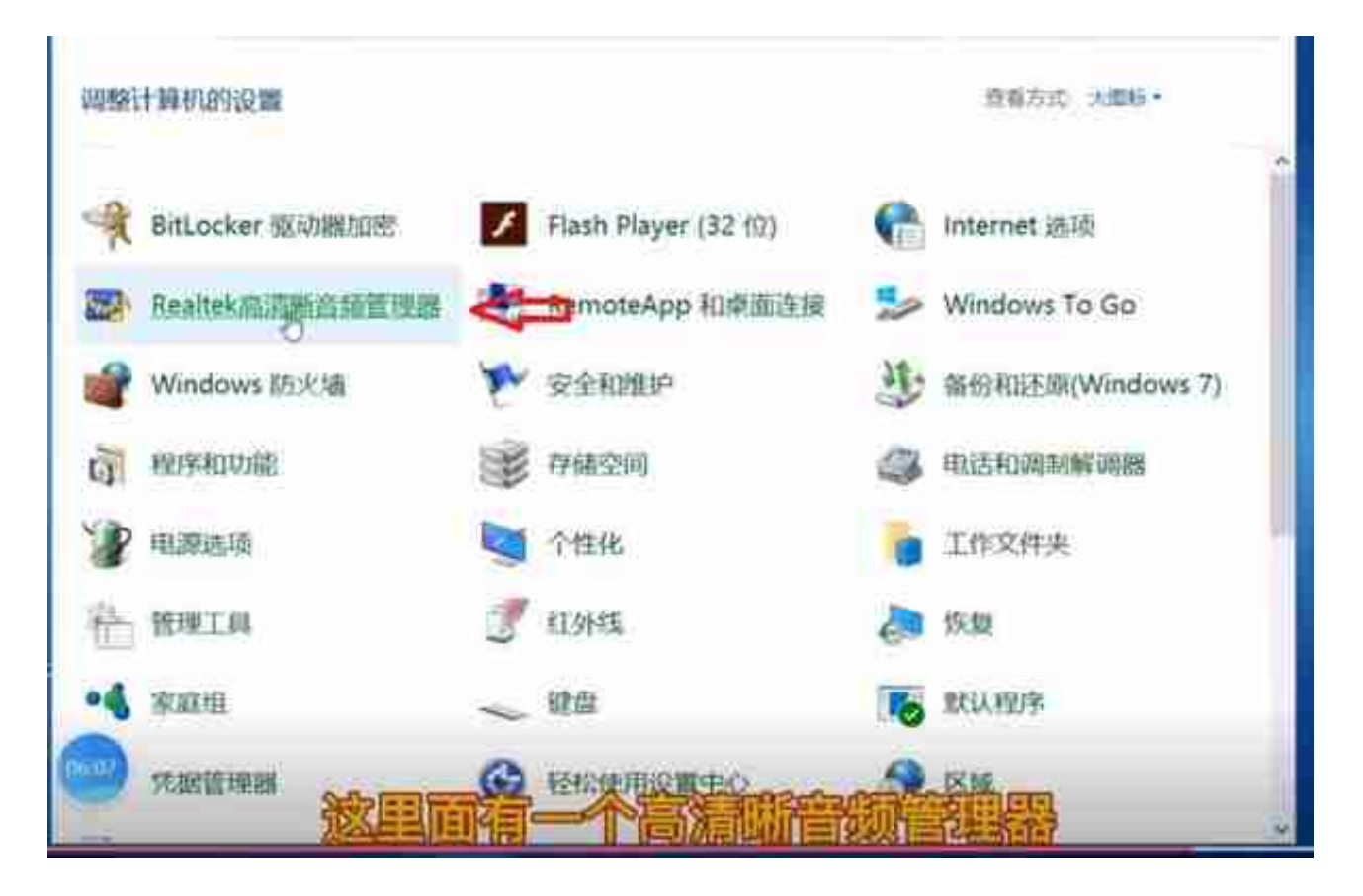

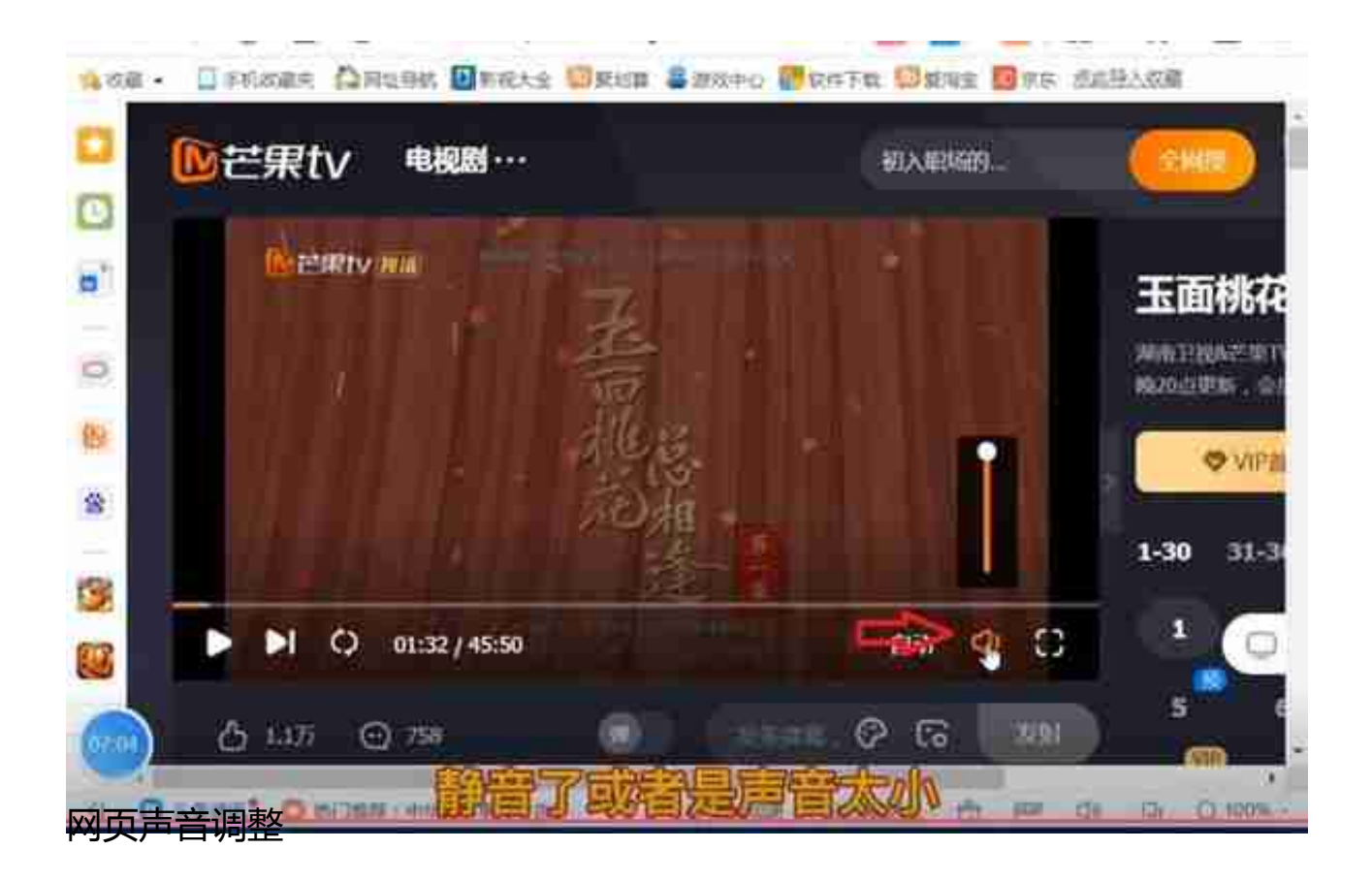